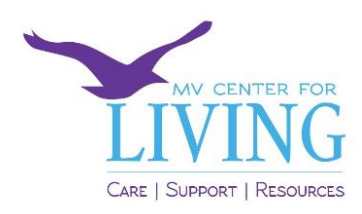

## **MVC4L Zoom Login Help**

You can use **Zoom** on a computer, on a tablet or on a smart phone.

For best results, download the **FREE** Zoom client or APP on the mobile device you are using.

Google Chrome is the best browser for joining Zoom programs on your desktop computer.

## You will receive an EMAIL invitation the day before the program

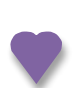

The EMAIL invitation subject line will look like this: **MVC4L SDP Zoom Program 3.31.20 10am-Noon**

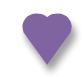

Open the EMAIL and click on the link where it says: **Join the Program** 

If you already have downloaded the Zoom client or APP and it is on your computer, tablet or smart phone, it will **automatically launch**. However, if it does not launch, **click download and run Zoom**.

You can also join by going to the **Zoom website**. Got to zoom.us and join the meeting with the ID number or by calling in through the telephone number on the EMAIL invitation.

**Note:** Look for a **NEW** invitation for each Zoom Program Session

If you have any troubles, call or text me at  $508-560-6012$  and we will troubleshoot.